# 適用於SAP HANA解決方案的PXE啟動程式延遲

### 目錄

簡介 必要條件 需求 採用元件 背景資訊 問題 解決方案 相關資訊

### 簡介

本文檔介紹如何通過連線的Dell EMC VNX5400儲存最佳化Cisco SAP HANA橫向擴展解決方案的 引導時間。

## 必要條件

#### 需求

思科建議您瞭解以下主題:

- •無盤環境的預引導執行環境(PXE)
- 標準Linux init啟動過程

#### 採用元件

本文中的資訊係根據以下軟體和硬體版本 ·

- •採用EMC VNX 5400儲存的SAP HANA橫向擴展解決方案。
- Cisco UCS C460-M4和/或Cisco UCS B460-M4伺服器
- SUSE Linux企業系統11.3

本文中的資訊是根據特定實驗室環境內的裝置所建立。文中所有裝置皆從已清除(預設)的組態來 啟動,並遵循解決方案特定的思科內部安裝准則。如果您的解決方案有效,請確保您已瞭解任何指 令可能造成的影響。

### 背景資訊

SAP HANA橫向擴展解決方案配置有兩個管理伺服器。管理伺服器啟用PXE引導解決方案。存在第 二個管理伺服器是出於容錯原因,以避免在第一個管理伺服器不可用時伺服器根本無法啟動的情況  $\sim$ 

附註:一旦HANA伺服器啟動並正常運行,管理伺服器即可重新啟動,而不會對HANA伺服器

管理伺服器充當動態主機配置協定(DHCP)和簡單檔案傳輸協定(TFTP)伺服器。

EMC VNX儲存充當此解決方案中的網路檔案系統(NFS)伺服器,並為每台伺服器提供nfsroot檔案系 統。

開機程式會執行以下步驟:

- 1. HANA伺服器通電並進行硬體自檢。
- 2. 它通過網路介面eth0(vlan 127)向管理伺服器傳送DHCP請求。
- 3. 管理伺服器提供伺服器IP地址和tftp伺服器IP地址。
- 4. 在下一步中,它將從安裝時生成的tftpboot目錄提供核心和初始。
- 5. HANA伺服器從tftp伺服器載入核心和initrd,包括initrd中的所有必要驅動程式。
- 6. 載入後,HANA伺服器將通過網路介面eth0(vlan 127)裝載nfsroot卷。
- 7. 最後,HANA伺服器通過預設的Linux init進程完成啟動。

#### 問題

在UCS伺服器的PXE啟動過程中,啟用網路介面時,Linux init進程將停止大約8分鐘。然後,啟動 過程繼續進行,沒有任何其他問題。

當HANA伺服器通過預設的Linux init進程運行時,它會讀取網路配置檔案並重新啟用網路介面。原 因是在預設情況下,onboot開機選項設定為yes。這表示HANA伺服器向管理伺服器傳送一個額外的 DHCP請求,同時丟失nfsroot卷的檔案處理程式,從而停止init進程繼續。

控制檯中看不到錯誤消息。如果輸入啟動選項debug initcall\_debug,會注意到NFS伺服器已停止響 應約8分鐘,並生成此日誌消息。錯誤消息「nfs:伺服器192.168.127.11未響應,仍在嘗試在引導日 誌資訊中使用。

# 解決方案

更改配置文件/etc/sysconfig/network/ifcfg-eth0並新增選項ONBOOT='no'。

以下是ifcfg-eth0檔案的示例:

```
#
# NFS Boot Network 
#
BOOTPROTO='none'
STARTMODE='nfsroot'
IPADDR='192.168.127.109/24'
ONBOOT='no'
MTU = '1500'USERCONTROL='no'
```
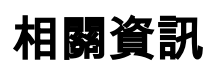

- SUSE文檔:"[PXE為無盤環境引導NFS或iSCSI根](https://www.suse.com/communities/blog/pxe-booting-nfs-or-iscsi-roots-diskless-environment/)"
- SUSE文檔: "[SLES管理 Linux啟動過程"](https://www.suse.com/documentation/sles11/book_sle_admin/data/sec_boot_proc.html)

• [技術支援與檔案 — Cisco Systems](https://www.cisco.com/c/zh_tw/support/index.html)